## **CARA MENJALANKAN PROGRAM**

## **1. Menu Login**

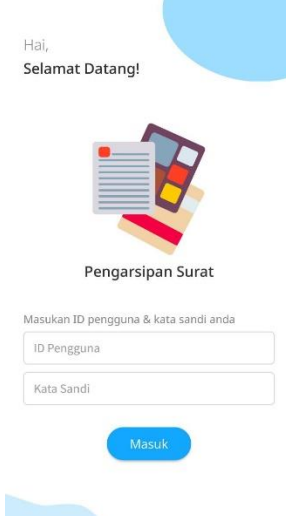

Pertama buka aplikasi pengarsipan surat, setelah masuk kedalam aplikasi maka akan masuk kedalam halaman login. Pada halaman login masukkan id pengguna dan password

## **2. Tambah User**

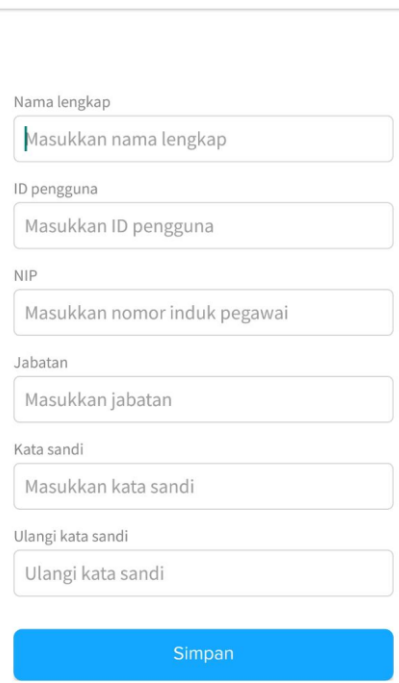

< Tambah Pengguna

Pada halaman admin terdapat menu untuk menambahkan pengguna, setelah masuk pada halaman tambah pengguna maka admin diminta untuk mengisi data pada fieldl.

## **3. Upload Surat**

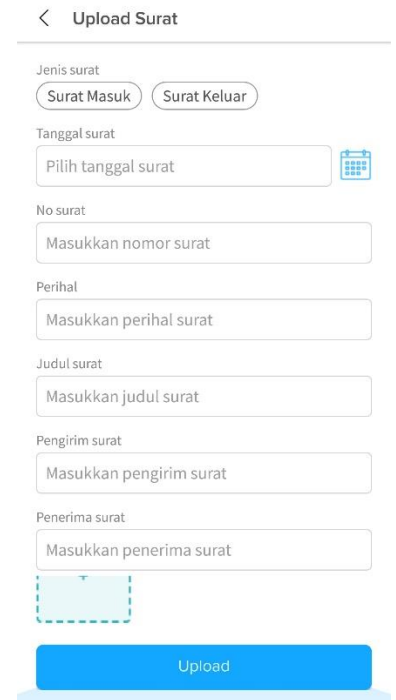

Pada halaman upload surat berisi form untuk upload surat,user diminta untuk memilih jenis surat dan mengisi form,kemudian user diminta untuk memasukkan gambar surat untuk kemudian diupload.

**4. Disposisi Surat**

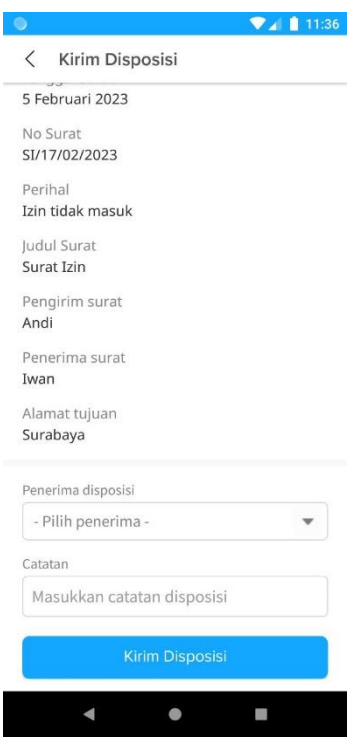

Pada halaman disposisi terdapat form untuk user memilih penerima disposisi dan mengisi disposisi